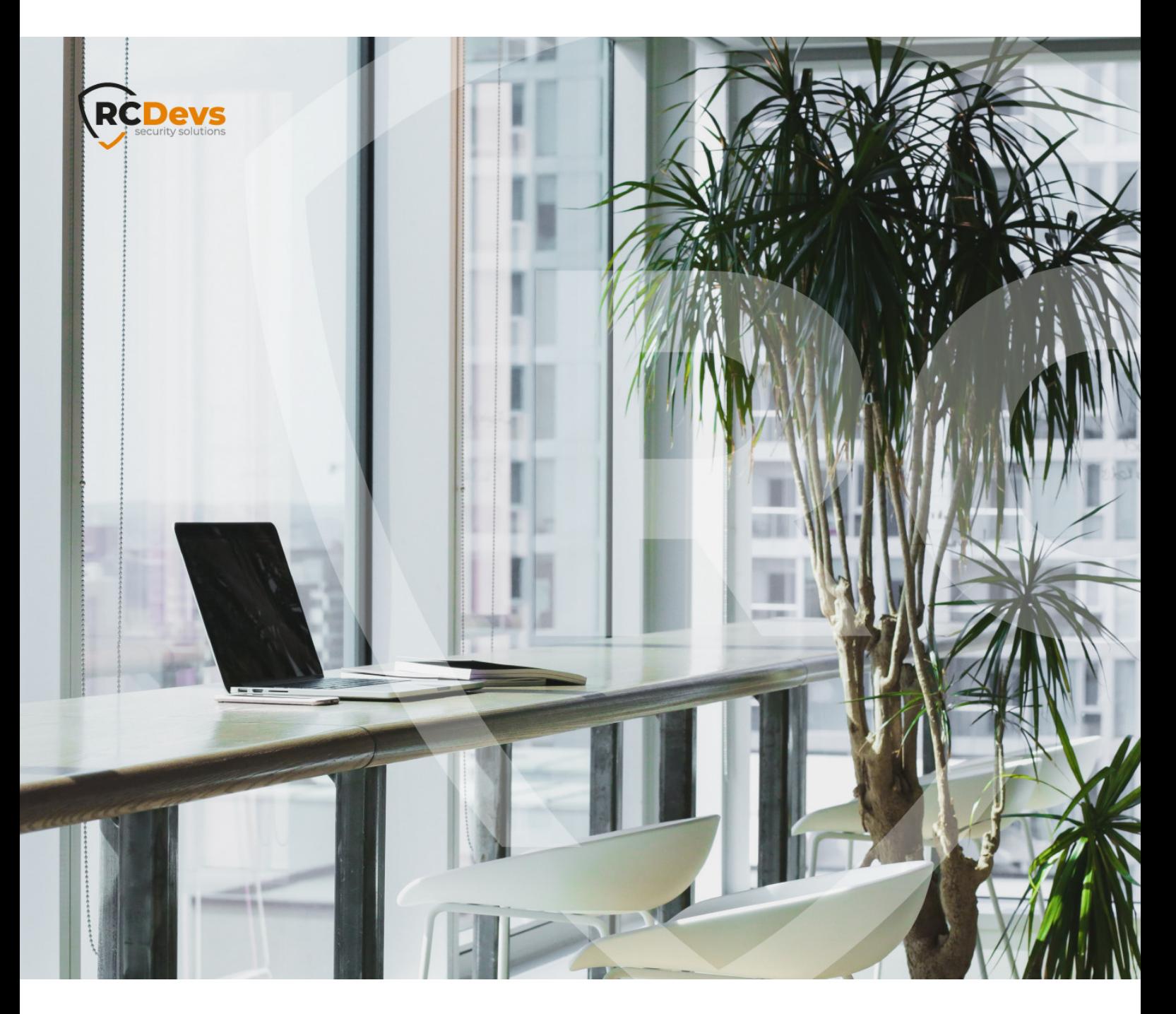

# OPENVPN

**The speci\$cations and information in this document are subject to change without notice. Companies, names, and data used in examples herein are \$ctitious unless otherwise noted. This document may not be copied or distributed by any means, in whole or in part, for any reason, without the express written permission ofRCDevs Security.**

**WebADM and OpenOTP are trademarks of RCDevs. All further trademarks are the property of their respective owners.**

**No guarantee is given for the correctness of the information contained in this document. Please send any comments or corrections to [info@rcdevs.com](mailto:info@rcdevs.com).**

**Limited Warranty - Copyright (c) 2010-2024 RCDevs Security SA. All Rights Reserved. [www.rcdevs.com](file://www.rcdevs.com)**

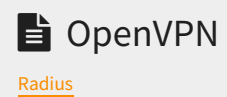

#### 1. Overview

This document explains how to enable OpenOTP authentication with Radius Bridge and OpenVPN.

The advantage of integrating RadiusBridge with OpenVPN is:

- $\rightarrow$  Secure access with  $MFA$ .
- > Authentication of Ldap users via OpenVPN client.

## 2. WebADM/OpenOTP/Radius Bridge

For this recipe, you will need to have WebADM/OpenOTP installed and configured. Please, refer to WebADM [Installation](http://127.0.0.1/howtos/webadm_install/webadm_install/) Guide and [WebADM](http://127.0.0.1/howtos/webadm_admin/webadm_adm_guide/) Manual to do it. You have also to install our Radius Bridge [product](http://127.0.0.1/howtos/radius_bridge/rb_manual/) on your WebADM server(s).

## 3. Register your OpenVPN in RadiusBridge

On your OpenOTP RadiusBridge server, edit the /opt/radiusd/conf/clients.conf and add a RADIUS client (with IP address and RADIUS secret) for your OpenVPN :

```
client <OpenVPN Server IP> {
  ipaddr = <OpenVPN Server IP>
  secret = Testing123
}
```
#### 4. Configuring New Radius Server on OpenVPN

Here, we will configure a new RADIUS Server through the OpenVPN GUI.

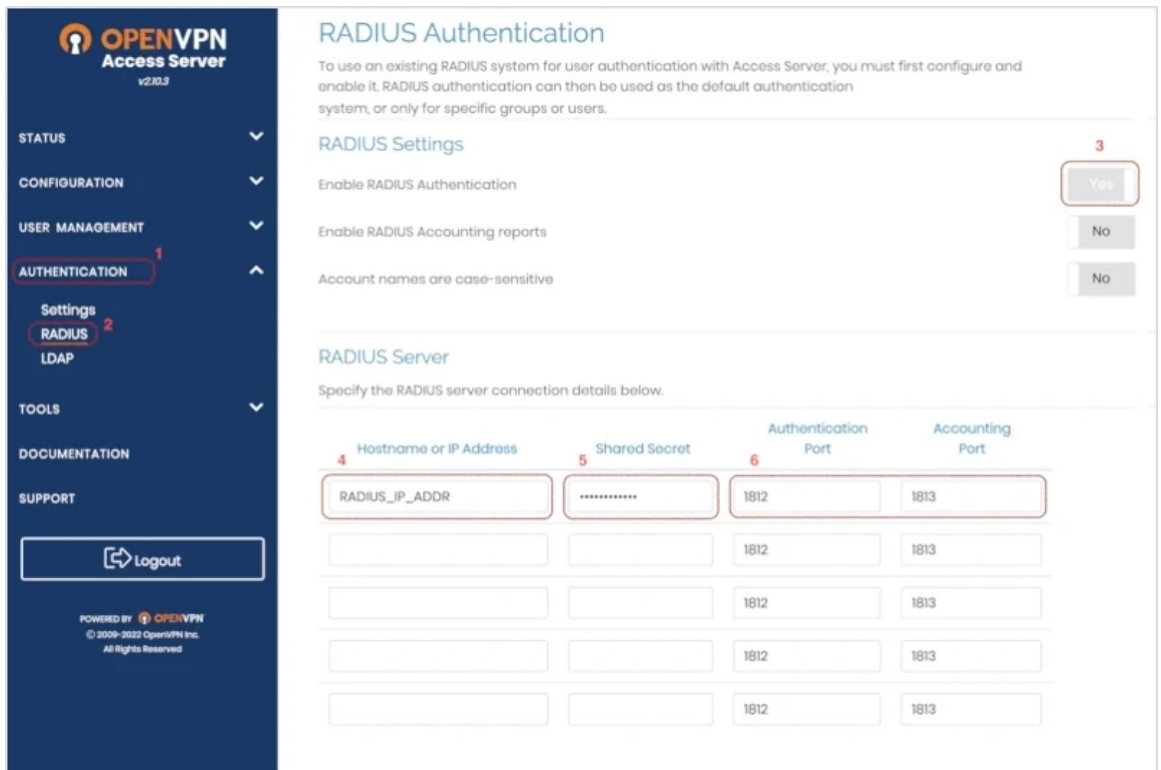

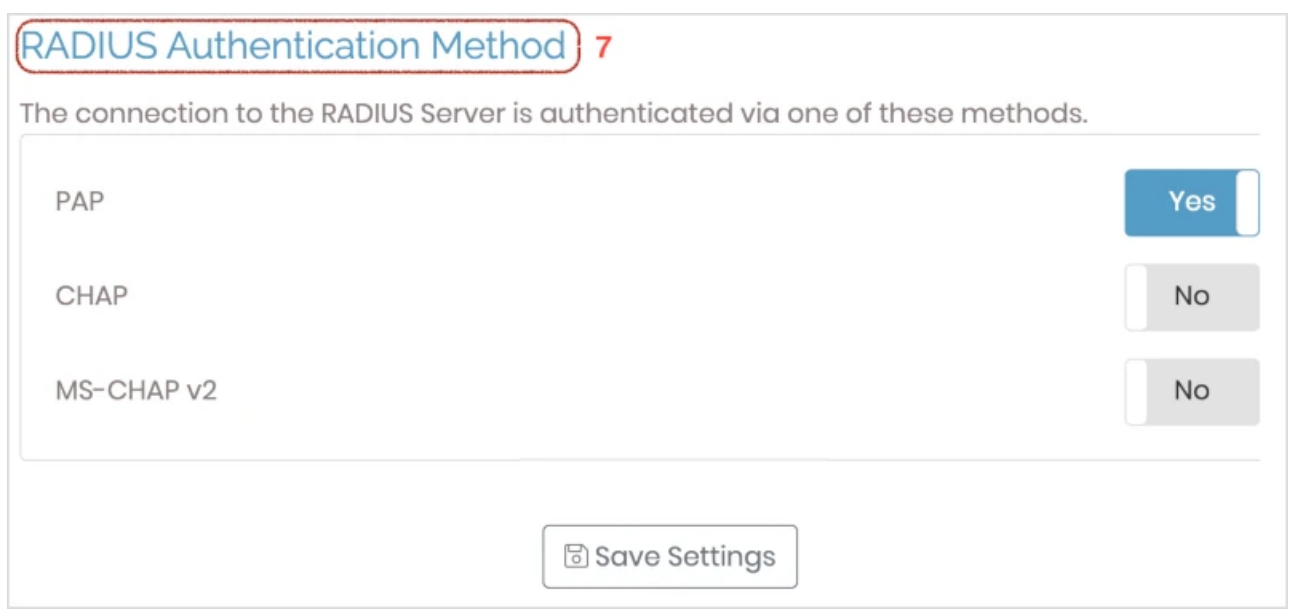

- Go on the AUTHENTICATION tab.
- Click on RADIUS .
- > Set the toggle to Yes to enable RADIUS authentication.
- > Specify the hostname or IP address for your RADIUS server.
- > Specify the shared secret. You must configure the RADIUS server with the same shared secret.
- > Define the port where the RADIUS protocol sends UDP packets. The default port is 1812. Accounting Port: Define the port where the RADIUS protocol listens for accounting requests. The default port is 1813, and the accounting port is only required when you enable RADIUS accounting.
- > Define the RADIUS Authentication Method.

In the same menu, click on Settings and choose RADIUS :

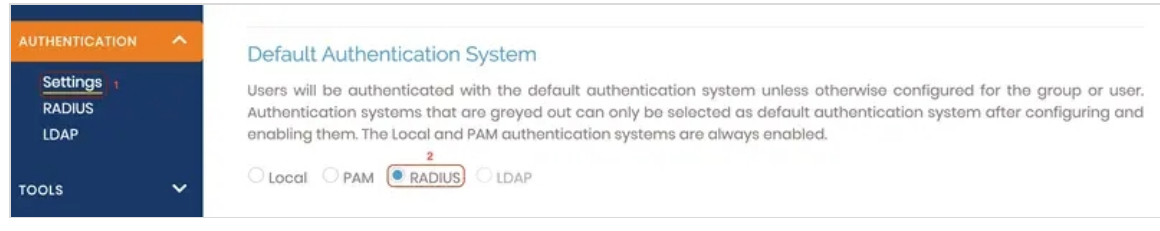

#### Don't forget to Save Settings after each modification.

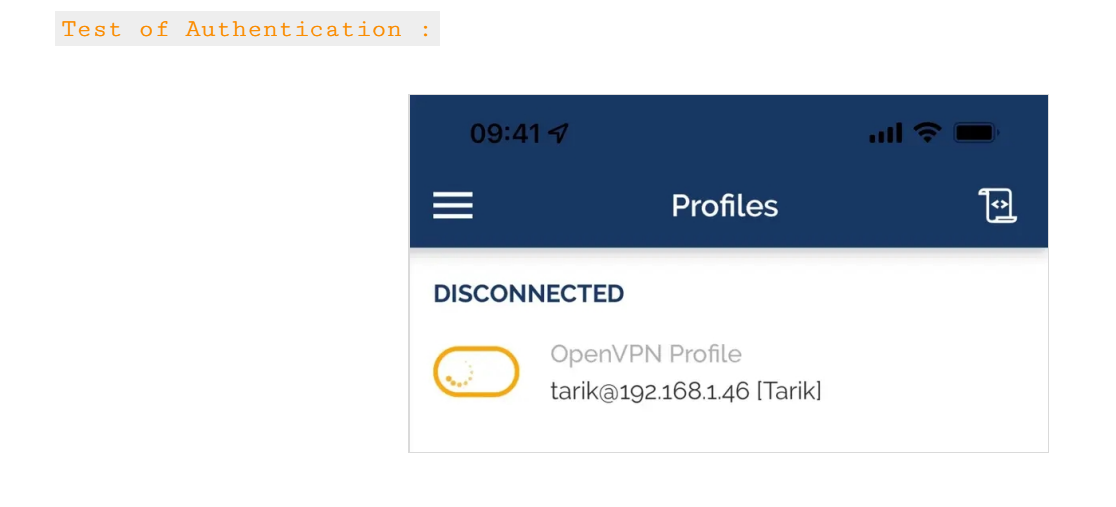

Receiving push notification :

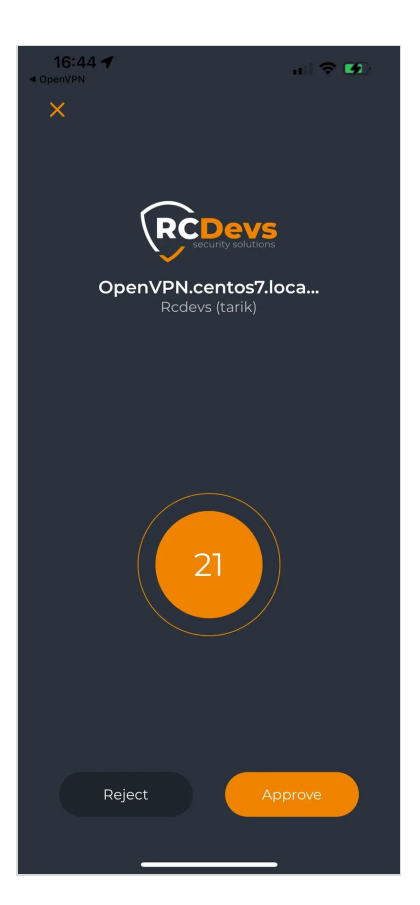

Login success :

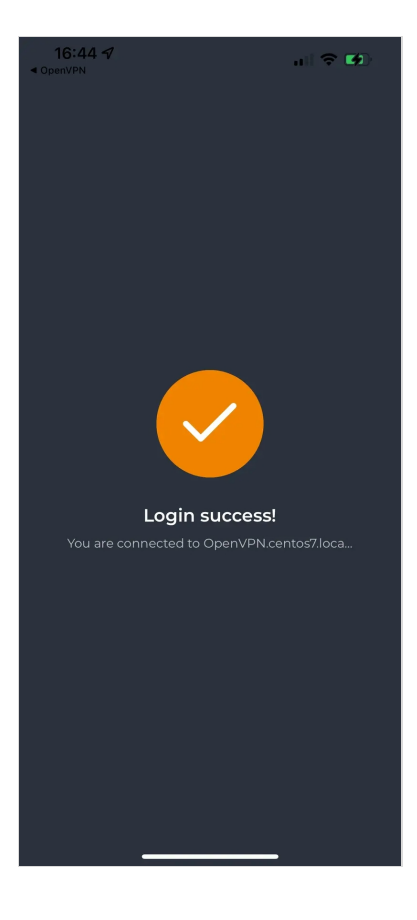

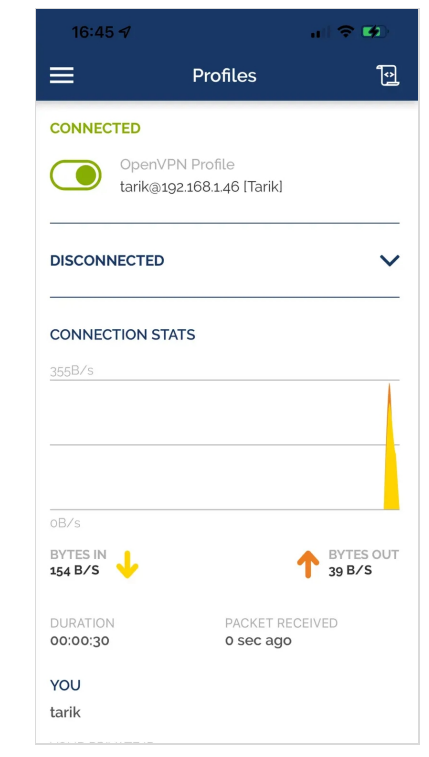

WebADM logs : Below the OpenVPN session logs after the success login with OpenOTP :

[2022-06-22 15:59:17] [127.0.0.1:52988] [OpenOTP:6EZZ8LR2] New openotpSimpleLogin SOAP request [2022-06-22 15:59:17] [127.0.0.1:52988] [OpenOTP:6EZZ8LR2] > Username: tarik [2022-06-22 15:59:17] [127.0.0.1:52988] [OpenOTP:6EZZ8LR2] > Password: xxxxxxxxxxxx [2022-06-22 15:59:17] [127.0.0.1:52988] [OpenOTP:6EZZ8LR2] > Client ID: OpenVPN.centos7.localdomain [2022-06-22 15:59:17] [127.0.0.1:52988] [OpenOTP:6EZZ8LR2] > Options: RADIUS,NOVOICE,-U2F [2022-06-22 15:59:17] [127.0.0.1:52988] [OpenOTP:6EZZ8LR2] Registered openotpSimpleLogin request [2022-06-22 15:59:17] [127.0.0.1:52988] [OpenOTP:6EZZ8LR2] Resolved LDAP user: cn=tarik,o=Root [2022-06-22 15:59:17] [127.0.0.1:52988] [OpenOTP:6EZZ8LR2] Using SQL server 'SQL Server' [2022-06-22 15:59:18] [127.0.0.1:52988] [OpenOTP:6EZZ8LR2] Started transaction lock for user [2022-06-22 15:59:18] [127.0.0.1:52988] [OpenOTP:6EZZ8LR2] Found 48 user settings: LoginMode=LDAPOTP,OTPType=TOKEN,PushLogin=Yes,ChallengeMode=Yes,ChallengeTimeout=90,Challeng 1:HOTP-SHA1-6:QN06- T1M,DeviceType=FIDO2,U2FPINMode=Discouraged,SMSType=Normal,SMSMode=Ondemand,MailMode=Onc [2022-06-22 15:59:18] [127.0.0.1:52988] [OpenOTP:6EZZ8LR2] Found 5 user data: TokenType,TokenKey,TokenState,TokenID,TokenSerial [2022-06-22 15:59:18] [127.0.0.1:52988] [OpenOTP:6EZZ8LR2] Found 1 registered OTP token (TOTP) [2022-06-22 15:59:18] [127.0.0.1:52988] [OpenOTP:6EZZ8LR2] Requested login factors: LDAP & OTP [2022-06-22 15:59:18] [127.0.0.1:52988] [OpenOTP:6EZZ8LR2] LDAP password Ok [2022-06-22 15:59:18] [127.0.0.1:52988] [OpenOTP:6EZZ8LR2] Session already started (overriding) [2022-06-22 15:59:18] [127.0.0.1:52988] [OpenOTP:6EZZ8LR2] Authentication challenge required [2022-06-22 15:59:18] [127.0.0.1:52988] [OpenOTP:6EZZ8LR2] Sent push notification for token #1 (session AVAR256yr0aZRrrB) [2022-06-22 15:59:18] [127.0.0.1:52988] [OpenOTP:6EZZ8LR2] Waiting 27 seconds for mobile response [2022-06-22 15:59:21] [172.16.3.9:56174] [OpenOTP:6EZZ8LR2] Received mobile login response from [17] 172.16.3.9 [2022-06-22 15:59:21] [172.16.3.9:56174] [OpenOTP:6EZZ8LR2] > Session: AVAR256yr0aZRrrB [2022-06-22 15:59:21] [172.16.3.9:56174] [OpenOTP:6EZZ8LR2] > Password: 16 Bytes [2022-06-22 15:59:21] [172.16.3.9:56174] [OpenOTP:6EZZ8LR2] Found authentication session started 2022-06-22 15:59:18 [2022-06-22 15:59:21] [172.16.3.9:56174] [OpenOTP:6EZZ8LR2] PUSH password Ok (token #1) [2022-06-22 15:59:21] [127.0.0.1:52988] [OpenOTP:6EZZ8LR2] Updated user data

[2022-06-22 15:59:21] [127.0.0.1:52988] [OpenOTP:6EZZ8LR2] Sent login success response

Radiusd logs using debug mode :

(11) Received Access-Request Id 109 from 192.168.1.46:57336 to 192.168.1.28:1812 length 98

- (11) User-Name = "tarik"
- $(11)$  User-Password = "\*\*\*\*\*\*\*"
- (11) NAS-Identifier = "OpenVPN.centos7.localdomain"
- (11) Service-Type = Outbound-User
- $(11)$  NAS-Port = 6
- (11) Framed-Protocol = PPP
- (11) NAS-Port-Type = Virtual
- (11) # Executing section authorize from file /opt/radiusd/lib/radiusd.ini
- (11) authorize {
- (11) eap: No EAP-Message, not doing EAP
- $(11)$   $[eap] = noop$
- (11) pap: WARNING: No "known good" password found for the user. Not setting Auth-Type
- (11) pap: WARNING: Authentication will fail unless a "known good" password is available
- $(11)$   $[pap] = noop$
- $(11)$  [openotp] = ok
- $(11)$  } # authorize = ok
- (11) Found Auth-Type = OTP
- (11) # Executing group from file /opt/radiusd/lib/radiusd.ini
- (11) Auth-Type OTP {
- rlm\_openotp: Found client ID attribute with value "OpenVPN.centos7.localdomain"
- rlm\_openotp: Found client IP attribute with value "192.168.1.46"
- rlm\_openotp: Sending openotpSimpleLogin request
- rlm\_openotp: OpenOTP authentication succeeded
- rlm\_openotp: Reply message: Authentication success
- rlm\_openotp: Sending Access-Accept
- $(11)$  [openotp] = ok
- $(11)$  } # Auth-Type OTP = ok
- (11) Login OK: [tarik] (from client 192.168.1.46 port 6)
- (11) Sent Access-Accept Id 109 from 192.168.1.28:1812 to 192.168.1.46:57336 length 44
- (11) Reply-Message := "Authentication success"
- (11) Finished request
- Waking up in 9.9 seconds.
- $(11)$  Cleaning up request packet ID 109 with timestamp  $+1582$  due to cleanup delay was reached

Ready to process requests

- Connection to 192.168.3.168 closed by remote host.
- Connection to 192.168.3.168 closed.

This manual was prepared with great care. However, RCDevs Security S.A. and the author cannot assume any legal or other liability for possible errors and their consequences. No responsibility is taken for the details contained in this manual. Subject to alternation without notice. RCDevs Security S.A. does not enter into any responsibility in this respect. The hardware and software described in this manual is provided on the basis of a license agreement. This manual is protected by copyright law. RCDevs Security S.A. reserves all rights, especially for translation into foreign languages. No part of this manual may be reproduced in any way (photocopies, microfilm or other methods) or transformed into machine-readable language without the prior written permission of RCDevs Security S.A. The latter especially applies for data processing systems. RCDevs Security S.A. also reserves all communication rights (lectures, radio and television). The hardware and software names mentioned in this manual are most often the registered trademarks of the respective manufacturers and as such are subject to the statutory regulations. Product and brand names are the property of RCDevs Security. © 2024 RCDevs Security S.A., All Rights Reserved